## ПАМЯТКА ПО ПОДКЛЮЧЕНИЮ АВТОПЛАТЕЖА НА УСТОЙСТВЕ САМООБСЛУЖИВАНИЯ

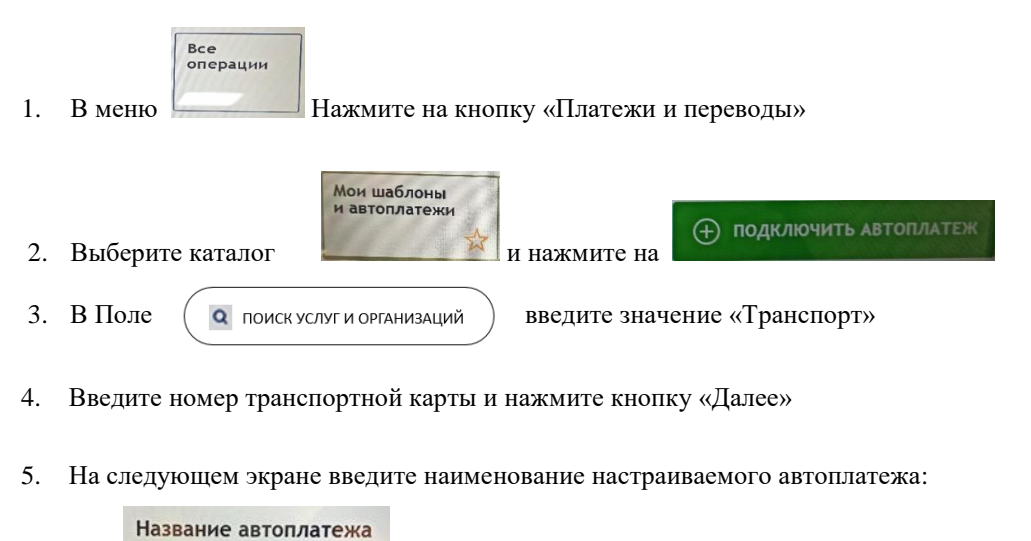

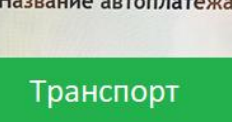

6. Выберите периодичность срабатывания автоплатежа

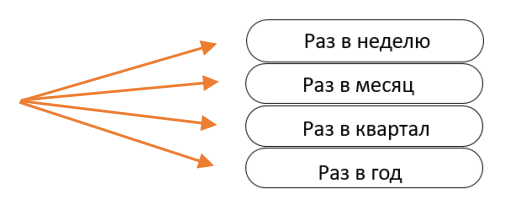

- 7. Введите максимальную сумму автоплатежа
- 8. Проверьте данные автоплатежа и нажмите «Подтвердить»